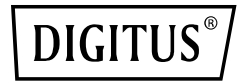

# **USB M.2 NVMe Clonestation, SSD, NVMe, 20Gbit, USB 3.2 Gen2, Alluminio, senza attrezzi**

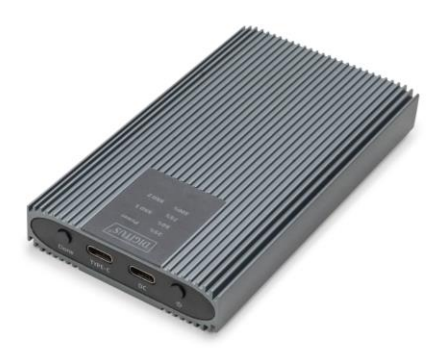

**Guida di installazione rapida** DA-71559

## **Table of contents**

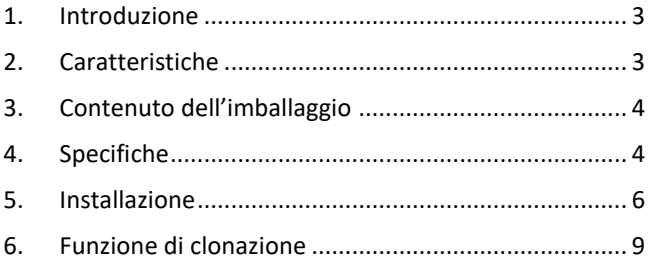

## <span id="page-2-0"></span>**1. Introduzione**

La stazione mobile di clonazione NVMe DN-71559 è la soluzione definitiva per una migrazione e un backup dei dati rapidi ed efficienti. Questa potente stazione di clonazione supporta Mini SSD in formato M.2 con M Key e B+M Key, rendendola estremamente versatile e compatibile con un'ampia gamma di moderne SSD. Grazie all'interfaccia USB 3.2 Type-C, la stazione di clonazione offre velocità di trasferimento dati fulminee fino a 20 Gbps, consentendo di copiare file di grandi dimensioni in pochi secondi. L'alloggiamento in alluminio, robusto ed elegante, non solo garantisce un'eccellente dissipazione del calore, ma conferisce al dispositivo un aspetto durevole ed elegante. Gli indicatori LED integrati consentono di avere sempre una panoramica dello stato di funzionamento e dell'avanzamento del processo di clonazione. Il design compatto e leggero rende la stazione di clonazione NVMe un compagno ideale per l'uso mobile, sia in ufficio che a casa o in viaggio. La stazione di clonazione NVMe supporta unità SSD con capacità fino a 8 TB ed è compatibile con i sistemi operativi più comuni come Windows, macOS e Linux, consentendo di integrarsi perfettamente nell'infrastruttura IT esistente. Sia che vogliate creare backup di sistema, trasferire dati tra unità SSD o semplicemente espandere la vostra capacità di archiviazione, la stazione di clonazione mobile NVMe vi consente di svolgere il lavoro in modo rapido, sicuro ed efficiente. Acquistate oggi stesso la vostra Clonestation NVMe mobile e sperimentate la nuova generazione di archiviazione e migrazione dei dati!

#### <span id="page-2-1"></span>**2. Caratteristiche**

- Ampia compatibilità: supporta moduli M.2 nei formati 2230, 2242, 2260 e 2280, compatibili con un'ampia gamma di unità SSD.
- Alta capacità: offre fino a 8 TB di spazio di archiviazione per tutti i vostri file e dati.
- Trasferimento dati veloce: Velocità di trasferimento dati fino a 20 Gbps per trasferimenti di file veloci e prestazioni fluide.
- Interfaccia USB 3.2: Tecnologia USB di ultima generazione con compatibilità all'indietro con USB 3.1, 3.0, 2.0 e 1.1.
- Plug and play: basta collegarsi via USB per iniziare subito a lavorare.
- Supporto multipiattaforma: compatibile con Windows, macOS, Linux, Google Chrome OS, Android e iOS.
- Chipset robusto: chipset JMS586U per prestazioni affidabili ed efficienti.
- Indicatore di attività a LED: Indicatore LED integrato per monitorare lo stato dell'unità SSD.
- Durevole ed elegante: alloggiamento in alluminio in Pantone 430C con eccellente dissipazione passiva del calore.
- Design portatile: compatto e leggero, con dimensioni di 116x60x20 mm e un peso di soli 155 g.

#### <span id="page-3-0"></span>**3. Contenuto dell'imballaggio**

- 1x Alloggiamento esterno per unità SSD, M.2 USB Tipo-C
- $\bullet$  1x Cavo USB (C A), 80 cm
- $\bullet$  1x Cavo USB (C C), 80 cm
- 1x Alimentatore 5V 3A
- $\bullet$  1x OIG

#### <span id="page-3-1"></span>**4. Specifiche**

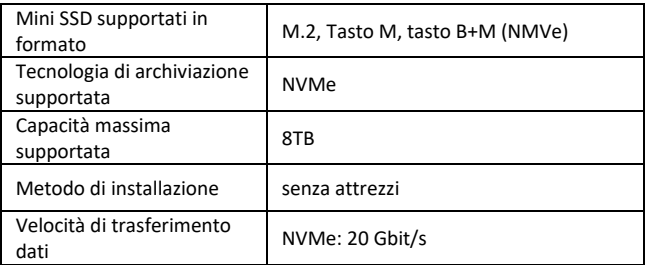

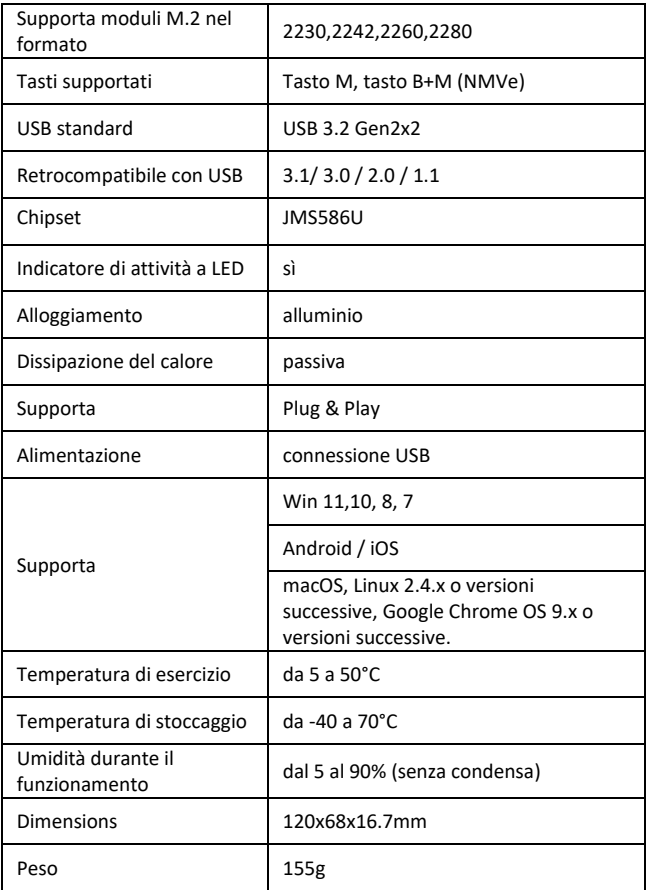

## <span id="page-5-0"></span>**5. Installazione**

#### **5.1 Funzione di lettura e scrittura**

5.1.1 Montare il disco fisso nel supporto interno, collegare l'alimentazione all'interfaccia CC e collegare il cavo dati all'interfaccia TYPE-C (collegare l'altra estremità del cavo all'interfaccia del dispositivo).

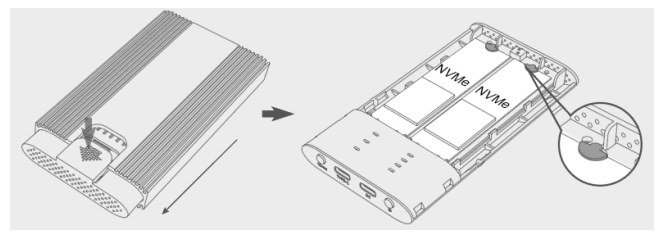

**Nota:** Solo la porta della sorgente può essere collegata al, disco fisso AHCI convertito.

5.1.2 Premere il pulsante di accensione, la spia blu dell'alimentazione si accende, quindi si accende la corrispondente spia bianca del disco fisso (se il disco rigido viene rilevato in modo errato, la corrispondente spia rossa del disco fisso lampeggia).

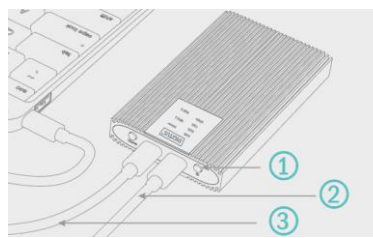

- 1 Interruttore di rete
- 2 Cavo di rete
- 3 Cavo dati

**Nota:** Se l'unità disco M.2 è un'unità disco già utilizzata, individuare la nuova unità disco nel computer e iniziare a utilizzarla normalmente. Se il disco fisso è nuovo, è necessario inizializzarlo, partizionarlo e creare una nuova partizione prima di poterlo utilizzare.

#### **5.2 Nuovo formato del disco fisso**

5.2.1 Richiamare "Computer-Gestione disco" per trovare il nuovo disco fisso.

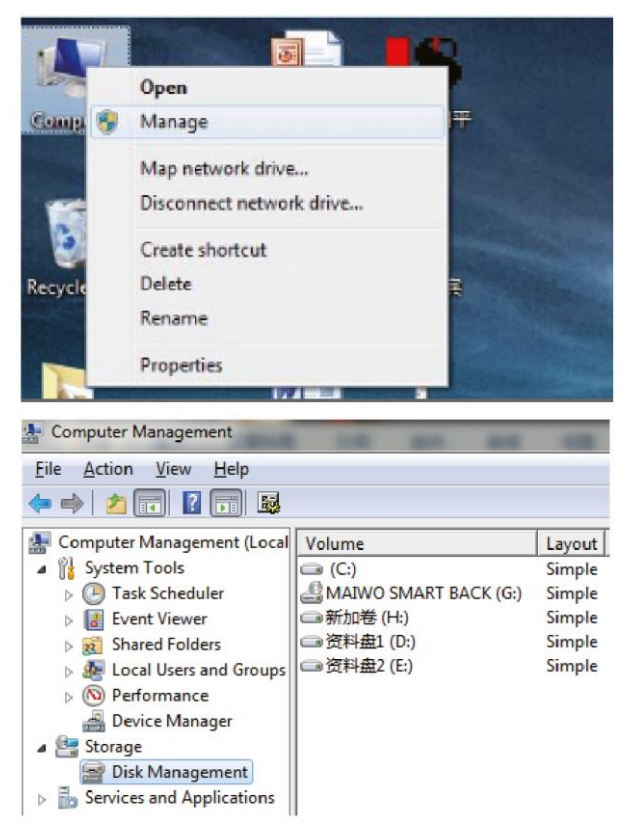

5.2.2 Con il tasto destro del mouse cliccare su "Supporto dati 1" e poi su "Nuovo supporto dati semplice".

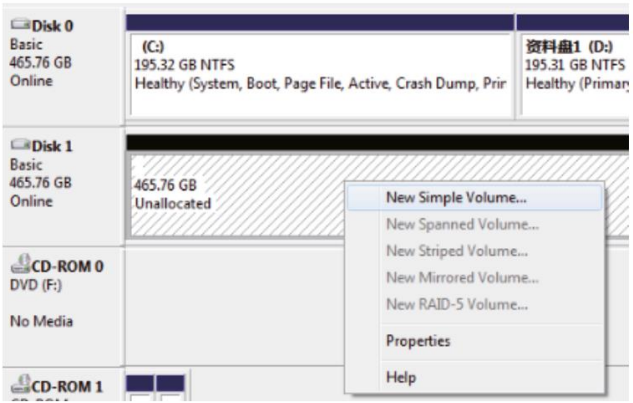

5.2.3 In base alle istruzioni scegliere l'entità del partizionamento e cliccare su "Avanti" per concludere la procedure.

5.2.4 Poi è possibile trovare il nuovo disco fisso in "Computer", è pronto all'uso.

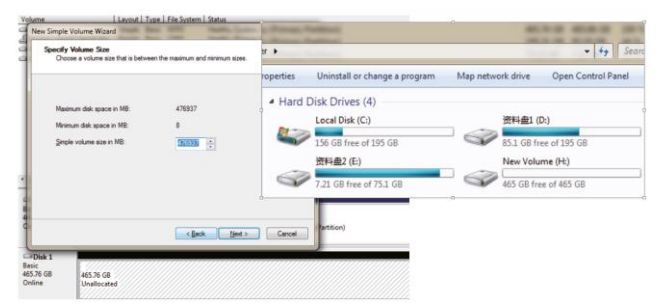

#### <span id="page-8-0"></span>**6. Funzione di clonazione**

6.1 Inserire il disco fisso nel supporto e quindi nell'alloggiamento in alluminio (eseguire il backup dei dati del subdrive prima della clonazione, poiché il contenuto originale del subdrive viene sovrascritto durante la clonazione. Lo spazio di archiviazione dell'unità di destinazione deve essere  $\geq$  allo spazio di archiviazione dell'unità sorgente), collegare il dispositivo all'alimentazione; non è necessario un cavo USB-C.

**Nota:** Solo il disco fisso sorgente può funzionare con AHCI, ma non nell'alloggiamento fisico.

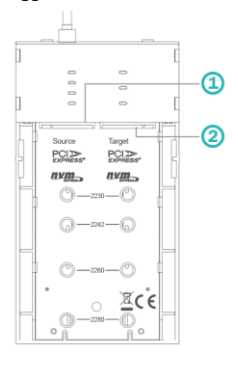

1 SSD sorgente 2 SSD di destinazione

PS: La memoria del disco di destinazione deve essere ≥ alla memoria del disco sorgente.

6.2 Premere il pulsante di accensione, la spia blu dell'alimentazione si accende, quindi si accende la corrispondente spia bianca del disco fisso (se il disco fisso viene identificato in modo errato, la corrispondente spia rossa del disco fisso lampeggia).

6.3 Dopo l'accensione della spia dell'alloggiamento del disco corrispondente, tenere premuto il pulsante di clonazione per almeno 5 secondi, quindi la spia blu 25%-100% inizia a sfarfallare, quindi premere nuovamente il pulsante di clonazione, la spia 25%-100% inizia a sfarfallare in un ciclo (anche la spia del disco sfarfallerà), la clonazione è iniziata.

6.4 L'indicatore di avanzamento della clonazione al 25% si illumina, poi si passa al 50%-75%-100%. Se l'indicatore di avanzamento si accende per l'intero processo di clonazione e l'indicatore del disco fisso si accende, il processo di clonazione è riuscito.

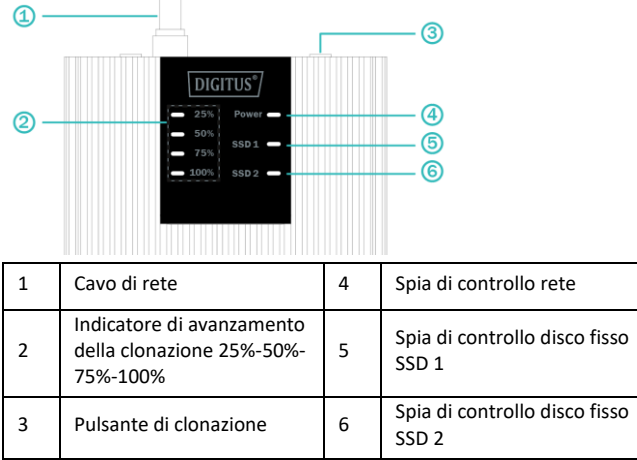

Con la presente Assmann Electronic GmbH dichiara che la dichiarazione di conformità fa parte del contenuto della spedizione. Se la dichiarazione di conformità è mancante, è possibile richiederla per posta al seguente indirizzo del produttore.

#### **info@assmann.com**

ASSMANN Electronic GmbH Auf dem Schüffel 3 58513 Lüdenscheid, Germania

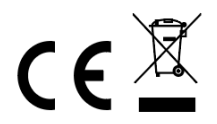